# Introducing the Final Project: The Fundamentals of Web Graphics

COS 426: Computer Graphics (Fall 2022)

Guðni Gunnarsson, Yuanqiao Lin, Yuting Yang

# Agenda

- Final Project
  - Overview
  - Tips and Tricks
- Fundamentals of Web Graphics
- ThreeJS Crash Course
  - Anatomy of a Scene
  - A Basic Scene
  - Tips and Tricks

#### Final Project: Overview

#### • Timelines

- Specifications now available
- Proposals in-class, Dec 8 (1-2 slides)
- Presentations and Demos, Dec 14 & 15
- Written Report, Dec 16 (Dean's date)
- Work in groups of 2-4
  - Each group will be assigned to one TA after proposal due
  - Larger groups are held to higher expectations
  - Start forming groups NOW
- More details covered in Dec 1 lecture and project specs

## Final Project: Expectations

#### • Finding an Idea

- This project is truly open ended pick any topic as long as your contributions are related to computer graphics.
- Most groups will use ThreeJS (to which our advice will thus cater)
- Potential Pitfalls
  - Don't overscope your project! Pick a well-defined idea that you can reasonably implement over a few weeks, set stretch goals
  - If going the ThreeJS route, avoid ideas that require complex external assets (e.g. large models and articulated animations)

## Final Project: Expectations

#### Implementation

- You should start reading tutorials early, especially if you plan to work with ThreeJS. There are great guides out there, and we have linked some useful resources in the project specs.
- You are allowed and encouraged to leverage online resources/libraries for your project
  - E.g. use a physics library so long as physics isn't your main focus
  - You may borrow from online tutorials and examples
  - Don't let external resources dwarf your own code or contributions. This has been a problem in the past.

# Final Project: Tips & Examples

#### • Tips

- Start early! Try to find a project group and project idea before the end of this weekend!
- Reach out to TAs via Ed before the in-class proposal day to get extra feedback and advice
- When brainstorming your project:
  - Look through projects on the <u>ThreeJS homepage</u>
  - Familiarize yourself with what ThreeJS can do via the library's official example page.
  - Check out the <u>ThreeJS interactive editor</u> (WIP)

# Final Project: Tips & Examples

#### • Tips (continued)

- Look through the Assignment 5 coursejs/ scripts and try to understand how we are using ThreeJS.
- Some simple starter code are available at the project specs to help you get started.
- Examples
  - Check out the final project "Hall of Fame" on our <u>course site</u>
  - View all of submissions from 2019 <u>here</u>
  - o <u>2020</u>, <u>2021</u>

#### • The HTML Canvas

- Everything you see (with one exception) is plain static HTML styled with CSS
  - Dynamic websites use JavaScript to interact with HTML
- The one exception is the <canvas /> element, which is a container for graphics drawn through JavaScript
- Browser features like WebGL and JS libraries like ThreeJS allow application developers to draw complex scenes onto canvases.

#### 🕏 COS 426 MATERIALS ASSIGNMENTS EXERCISES GALLERY LINKS **COS 426: Computer Graphics** Spring 2021

——— HTML Canvas

#### Syllabus

#### Description

Computer graphics is the intersection of computer science, geometry, physics, and art. This course will study topics in this broad and remarkable field, with an emphasis on practical methods and applications. In particular, the course will provide an extensive introduction to image processing, modeling, rendering, and computer animation. The goal of this course is to

#### Contents

Syllabus Description Prerequisites Lectures and Precep Required Reading

- Let's try animating a simple program, such as a cloth simulator
- Assume that the function already takes care of drawing what we want to the canvas
- How do we go about animating our program?

```
/*
* A function that we want to
* execute every frame
 */
const advanceProgram = () => {
   simulateProgram();
   drawProgram();
};
// Draw program once to screen
advanceProgram();
```

- How do we go about animating our program?
- Idea:
  - Use a while loop!

// Animation Attempt #1 (Bad)
while (true) {
 advanceProgram();

- How do we go about animating our program?
- Idea:
  - Use a while loop!
- Problem:
  - Will slow down your browser tab (JavaScript is not multithreaded)
  - What if your program is executing at an extremely high rate?

// Animation Attempt #1 (Bad)
while (true) {
 advanceProgram();

- How do we go about animating our program?
- Idea:
  - Use a callback to execute once every 60th of a second

```
// Animation Attempt #2 (Bad)
// Settings
const targetFPS = 60;
const msTimer = 1000/targetFPS;
// Invoke every msTimer millisecs
setInterval(
   advanceProgram,
   msTimer
);
```

- How do we go about animating our program?
- Idea:
  - Use a callback to execute once every 60th of a second
- Problem:
  - What if your program is slower than targetFPS?

```
// Animation Attempt #2 (Bad)
```

```
// Settings
const targetFPS = 60;
const msTimer = 1000/targetFPS;
```

```
// Invoke every msTimer millisecs
setInterval(
    advanceProgram,
    msTimer
```

```
);
```

 How do we go about animating our program?

ldea:

 Set timer from within animation loop

```
// Animation Attempt #3 (Bad)
const renderLoop = () => {
   advanceProgram();
   // Recur msTimer ms from now
   setTimer(
       renderLoop,
      msTimer
   );
};
renderLoop();
```

};

- How do we go about animating our program?
- Idea:
  - Set timer from within animation loop
- Problem:
  - What will happen to our framerate if our program takes a while?

// Animation Attempt #3 (Bad) const renderLoop = () => { advanceProgram();

// Recur msTimer ms from now setTimer( renderLoop, msTimer ); renderLoop();

- How do we go about animating our program?
- ldea:
  - Use the optimized built-in function:
    - requestAnimationFrame
  - Browser invokes callback before next repaint of screen

```
// Animation Attempt #4 (Correct)
const renderLoop = () => {
   requestAnimationFrame(
       renderLoop
   advanceProgram();
};
// Invoke to start
requestAnimationFrame(
   renderLoop
);
```

## ThreeJS: Anatomy of a Scene

A **Scene** is an organized collection of objects in space: meshes, cameras, and lights

- Meshes consist of some polygonal Geometry, rendered using some visual Material
  - Materials can also use **Textures**
- Cameras let us view the scene
  - (from a particular position and angle)
- **Lights** illuminate the meshes in the scene, based on their material

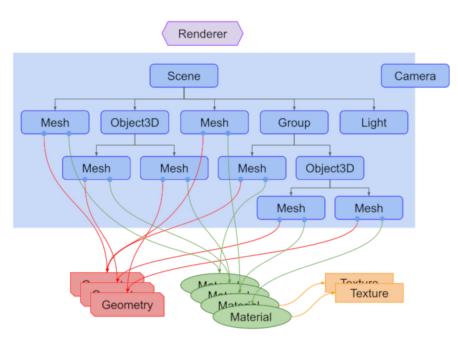

# ThreeJS: Anatomy of a Scene

Other useful scene objects:

- A **Renderer** draws a camera's view of the scene as pixels to the screen
- A Group is like a "sub-scene": lets us modify entire collections at once
  - Conceptually like a *reference frame* or *coordinate system*
  - Keeps your code clean!
- **Camera controls** alter a camera's params using keyboard + mouse
  - ThreeJS contains useful scripts to setup common control patterns

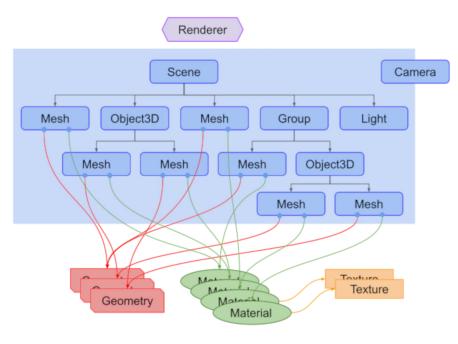

- Set up a renderer, scene, and camera.
- Add **lights**.
- Create some meshes to populate the scene.
- Animate the scene.
- Make the scene **responsive**.

```
// Init scene
const scene = new THREE.Scene();
// Init camera (fov, aspect ratio, near, far)
const [width, height] = [
    window.innerWidth, window.innerHeight
];
const camera = new THREE.PerspectiveCamera(
    75, width/height, 0.1, 1000
);
// Init renderer; attach to HTML canvas
const renderer = new THREE.WebGLRenderer();
renderer.setSize(width, height);
document.body.appendChild(
    renderer.domElement
```

);

- Set up a renderer, scene, and camera.
- Add lights.
- Create some **meshes** to populate the scene.
- Animate the scene.
- Make the scene responsive.

```
// Many lighting solutions in ThreeJS
// point lights, directional lights, etc.
const light = new THREE.HemisphereLight(
    0xffffbb, // sky color
    0x080820,
                // ground color
                // intensity
);
scene.add( light );
```

- Set up a renderer, scene, and camera.
- Add **lights**.
- Create some meshes to populate the scene.
- Animate the scene.
- Make the scene responsive.

```
// width, height, depth
const cubeGeo = new
THREE.BoxGeometry(1,1,1);
```

```
const redMat = new
THREE.MeshPhongMaterial({color: 0xdd2244})
```

```
const c1 = new THREE.Mesh(cubeGeo, redMat)
c1.position.set(-2, 0, -5);
scene.add(c1);
```

```
const c2 = new THREE.Mesh(cubeGeo, redMat)
c2.position.set(+2, 0, -5);
scene.add(c2);
```

```
const cubes = [c1, c2];
```

- Set up a renderer, scene, and camera.
- Add **lights**.
- Create some **meshes** to populate the scene.
- Animate the scene.
- Make the scene **responsive**.

```
// Animation Attempt #4 Adaption
const renderLoop = (timeMs) => {
    const time = timeMs * 0.0001;
    requestAnimationFrame(renderLoop);
```

```
cubes.forEach((cube, index) => {
    const speed = 1 + index * 0.1;
    const rot = time * speed;
    cube.rotation.x = rot;
    cube.rotation.y = rot;
});
renderer.render(scene, camera);
```

// Set callback to begin animation
requestAnimationFrame(renderLoop);

};

- Set up a renderer, scene, and camera.
- Add **lights**.
- Create some **meshes** to populate the scene.
- Animate the scene
- Make the scene responsive.

```
// Window resize event handler
const resizeHandler = () => {
    // Grab new width and heights
    const [width, height] = [
         window.innerWidth,
         window.innerHeight
    1:
    renderer.setSize(width, height);
    camera.aspect = width / height;
    camera.updateProjectionMatrix();
// Add to resize event listener
window.addEventListener(
    "resize", resizeHandler, false
);
```

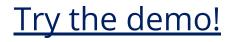

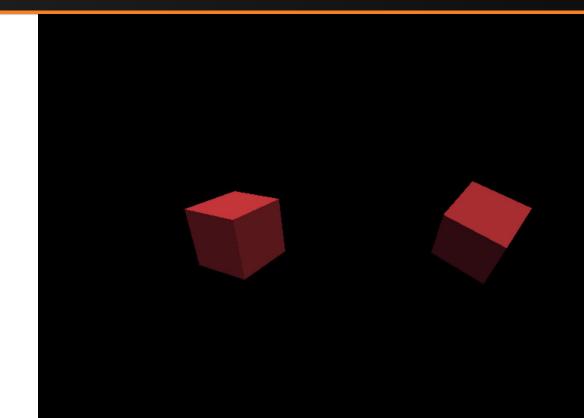

# Final Project: Tips & Tricks

- For a project of this scope, the best projects are often stylized to take advantage of the simple geometries and materials ThreeJS provides off the bat.
  - For instance, using wireframe meshes and adding a final <u>bloom</u> pass will make everything look like a neon sign.
  - That said, ThreeJS also supports materials for very realistic textures.
- Consider using a physics engine, or look into using a Web
   Worker to take physics off the main thread if it's expensive.
- Familiarize yourself with the many geometries, materials, and shaders that ThreeJS provides!
  - The ThreeJS examples page has a good overview of these.

# Final Project: Tips & Tricks

- Read the ThreeJS guide on how to **dispose of objects**.
- An important optimization is to merge large objects as described in this tutorial.
- Shallow Clone objects instead of recreating them
- Delegate certain tasks to each member of your group!
  - E.g. a single person should be responsible for physics, another for gameplay, yet another person for lighting, etc.
- Spend time planning out your project. A game-plan will save you time in the long run.
- Keep your code clean and well-organized!
- **Commenting** and **modularizing** your code from the start will only make your life (and your partners' lives) easier

# Final Project: Tips & Tricks

- Try to use appropriate **abstractions** for your project whenever possible
  - e.g. an Animal class might have Animal.move(), Animal.eat(), Animal.draw()
  - Helps keep you focused on core logic, rather than boring details of updating & moving meshes
- Use **THREE.Group**, **THREE.Scene** (or the equivalent of your framework) to operate on groups rather than huge lists.
  - Related to this, take advantage of local reference frames within the global scene graph if you need coordinated movement